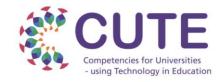

# Cofinanciado por el programa Erasmus+ de la Unión Europea

## What is the CUTE RoadMap App?

It is a tool to work on the action plan for the development of digital teaching competences based on the DigCompEdu Framework.

## How to use the RoadMap?

- 1) Fill in each of the fields in every page. Once you have finished it is important to press **SAVE** button.
- 2) If you want to add more actions go to page number 1 again.
- 3) Once you finish, select Export to save the actions in a Json file.

You can access/edit previously created actions with the Import option.

Download it here:

https://bit.ly/CUTERoadmap

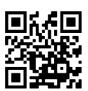

## RoadMap App

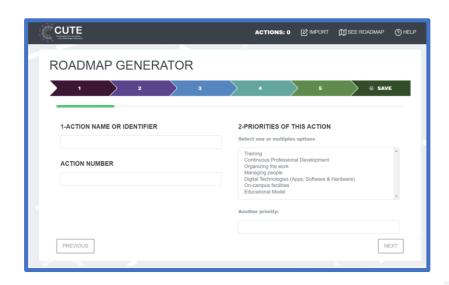

### How to use the RoadMap Checker?

Open the Roadmap Checker and drag the json file to the white rectangle.

You will visualise each action as a coloured card. If you click on the cards, you will be able visualize the descriptor information.

The actions can be filtered by DigCompEdu area by pressing the Area name.

### What can you use it for?

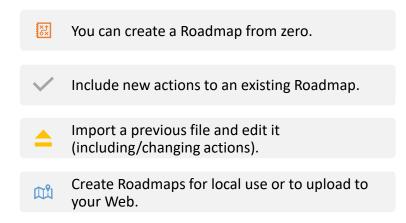

## How to publish in your website

Copy the folder 'Checker' to your site.

To visualize your Roadmap copy the Json file you exported. It is important to keep the Json file with the name "Actions.json".

You can use your own logo by replacing the logo file.

Actions.json index